# Homework 1 (20 pts)

Moodle and HTML basics Due: Mon, September 11

#### TASK: PRACTICE WITH MOODLE AND HTML BASICS

Suggestion: Do Lab 1 first, including the Labs that you downloaded. These will be important for the last two questions.

- 1. Solve all of these problems.
- 2. Submit a zip of required documents.

#### 1. (novice) (5pts) Retrieve information from Moodle

- a. Log on to Moodle
- b. Find the information on minute taker / time keeper for each week
- c. Create a Word document file with the dates that you are responsible for one of these roles

#### Grading:

- 0 pts No file submitted
- → 3 pts Word document contains information
  - 5 pts Information is clearly presented and well organized

### 2. (apprentice) (5 pts) Zip files and post on Moodle

- \* Do this last
- a. If you don't know how to zip files, check Lab 1 for instructions.
- b. Create a Word document called "Readme.doc" which clearly indicating which files should be used for each question. If files are located in different directories in the zip, indicate the directory as well. *You will need to create this type of document for <u>all</u> electronically submitted homeworks.*
- c. Zip all files required for this assignment into one zip file.
- d. Post the zip file as your electronic submission. Be sure to do this by the due date.
  - \*\* You will do these steps for all homework assignments \*\*

#### Grading:

- 0 pts Not submitted as a single file
- → 3 pts File contains files but if directories are used, they are not included resulting in files with the same name over-writing each other when file is unzipped
  - 4 pts Word document is included with files, but not entirely clear which files are associated with which question and where they can be found
  - 5 pts Everything is complete and it is easy for the instructor to locate files for grading

## 3. (practitioner) (5 pts) HTML basics and using labs

- a. Download and do the supplemental labs for HTML from the Technical Support forum
- b. Implement the following web design which includes text and picture. The picture can be one of your choosing.

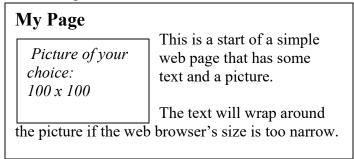

#### Grading:

0 pts No file submitted

1 pt File submitted but nothing appears on any web browser

2 pts File works on Internet Explorer or FireFox, but not both

→ 3 pts File works and the text and picture appears as indicated above

4 pts Basic level (indicated by  $\rightarrow$ ) and code is well formatted (indented, printable within one page width, clear sections)

5 pts All of above criteria is satisfied and picture is right aligned (see below)

# My Page

This is a start of a simple web page that has some text and a picture.

Picture of your choice: 100 x 100

The text will wrap around

the picture if the web browser's size is too narrow.

# 4. (expert) (5 pts) Using tech sheets and tables

- a. Download "Table tidbits" tech sheet from the Technical Support forum.
- b. Implement a web page which includes a regular table (below) with **one** of the following three features

| Tables! |        |       |  |
|---------|--------|-------|--|
| Twos    | Threes | Fours |  |
| 2       | 3      | 4     |  |
| 4       | 6      | 8     |  |
| 6       | 9      | 12    |  |
| 8       | 12     | 16    |  |
|         |        |       |  |

# Vertical Alignment

| Stars        | Year        |
|--------------|-------------|
| Roger Moore  |             |
|              |             |
|              | 1974        |
| Bruce Willis |             |
|              | 1997        |
|              | Roger Moore |

# Column Span

| My TV                |         |                 |  |
|----------------------|---------|-----------------|--|
| TV Show              | Main C  | Main Characters |  |
| Anne of Green Gables | Anne    | Gilbert         |  |
| Lois and Clark       | Lois    | Clark           |  |
| MASH                 | Hawkeye | BJ              |  |
| NCIS                 | Gibbs   | Abby            |  |
|                      |         |                 |  |

### Row Span

| Day     | Morning  | Afternoon | Night  |
|---------|----------|-----------|--------|
| Monday  |          | CSCI 111  | Study  |
|         |          | Meet Lisa | Pizza! |
| Tuesday | Work     | Lab       |        |
|         | Meet Sue |           |        |

### Grading:

0 pts No file submitted

1 pt File submitted but nothing appears on any web browser

2 pts File works on Internet Explorer or FireFox, but not both

3 pts File works and the table contains 1-2 of the above features

4 pts File works and all three features are used for your own data in a reasonable way

5 pts File works with 3 features, your own data, and code is well formatted, organized

<sup>\*\*</sup> Remember to test all your files on both Internet Explorer and Firefox!